# HT-7 托卡马克限制器温度数据的快速采集与管理方案

Real-Time Data Fast Gathering and Management Scheme of Limiter Temperature on HT-7 Tokamak

(中国科学院等离子体物理研究所) 马福民 王玲 张晓东 辜学茂

Ma, Fumin Wang, Ling Zhang, Xiaodong Gu, Xuemao

摘要:针对 HT-7 超导托卡马克实验的具体要求,对与等离子体 直接接触的限制器表面温度实现了快速监测与存储。介绍了该 微弱信号采集系统的具体实现方法与抗干扰措施。重点论述了 一种基于 VB6.0、组态软件、DDE(动态数据交换)及 ODBC(开放 数据库联接)技术的有效、灵活的采集方案,实现了实验数据的 高频记录、按次自动存储和快速查询。

关键词: HT-7 限制器; 数据采集; ODBC; 组态软件; DDE 中图分类号:TP273.5 文献标识码:A 文章编号:1008-0570(2004)011-0044-03

Abstract: According to the experimental request of HT-7 superconducting Tokamak, the temperature of limiter surface must be showed on monitor and fast gathered. The implementation method and anti-interference measure of this faint signal acquisition system are introduced. An effective and flexible scheme based on VB6.0, configuration software, DDE (Dynamic Data Exchange) and ODBC (Open Database Connectivity) technology is described mainly. It can meet the demands of data high frequency record, saving automatically by number and fast inquiry. Keywords: HT-7 limiter; data acquisition; ODBC; configuration software; DDE

# 1 引言

受控核聚变物理实验是对人类未来新能源的探索,中国科 学院等离子体物理研究所的 HT-7 超导托卡马克装置是我国第 一个超导托卡马克核聚变实验装置。而水冷石墨限制器则是该 装置的重要组成部分之一,它是放电过程中,等离子体所直接接 触的部件。限制器表面温度变化是由等离子体能量沉积引起的 一种表现形式,当限制器受到等离子体高能轰击时,温度便急剧 上升。因此,在等离子体放电过程中实现限制器表面温度的实时 与连续采集,对于分析能量沉积、判断等离子体的位移偏差有着 重要的作用。本文从工程应用的实际出发,介绍了一种灵活可 靠、方便易用的数据采集和管理系统。该系统实现了微弱信号的 高精度实时采集;建立了局域网内不同系统间的通信连接;解决 了海量数据的按次自动存储与快速查询的问题。

# 2 系统的构建

2.1 系统的特点及功能要求

(1)监测界面

在 HT-7 托卡马克装置中, 环向、极向限制器依不同的方位 分布在真空室器壁之上。要求系统监测界面突出显示测量点的 相对位置,从时空上均能观察到对应点的温度。

#### (2)高精度快速采集

限制器的温度变化通过 WRKK 凯装热电偶 (镍铬-镍硅 型)来测量,该热电偶的反应时间为 100ms,输出 2~50mv 微弱电 压信号。要求采集系统以毫秒级的巡检周期实现对多路(64点) 弱信号的实时准确采集。

#### 马福民:硕士研究生

中国自控网:http://www.autocontrol.com.cn -44-120元/年邮局订阅号:82-946

#### (3) 数据管理

HT-7 实验以炮号作为每次脉冲放电的记录号。要求数据能 按炮号存入数据库中,系统可以自动将每炮数据创建为独立的 文件,并实现快速查询的功能,同时文件的存储形式要有利于数 据的分析。

(4) 网络通信

限制器温度采集计算机位于 HT-7 控制子网内, 数据的存 储要受总控放电时序的控制,放电炮号的获取要访问炮号服务 器,放电脉冲长度要访问总控计算机。因此要求该系统应具有可 靠的网络通信功能。

(5) 抗干扰能力

装置放电运行和实验期间有较强的电磁幅射存在。为了保 证弱电信号采集的准确度,要求系统具有抗干扰能力。

2.2 系统硬件配置与结构

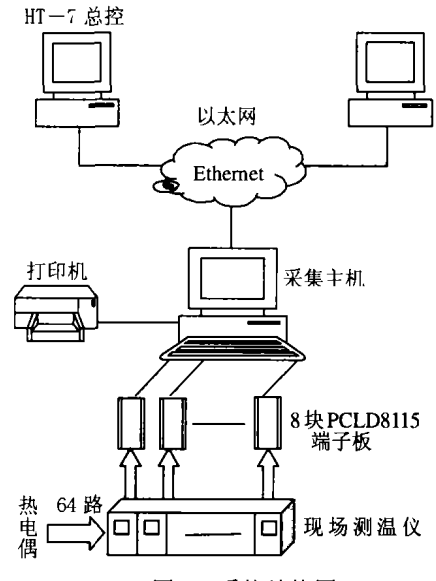

图 1 系统结构图

计算机是数据采集系统的平台,本系统从抗干扰的角度出 发,选用研华 IPC-610,14 槽(ISA 槽 10 个)架装工控机作为主 机。以 8块 ADVANTECH 插入式数据采集与控制卡 PCL818HG 作为采集设备。这种 ISA 总线多功能高增益数据采集卡无需外 部信号调理板,就可以对低电平的热电偶信号直接采集。该卡具 有每秒 100K 采样速率,每通道增益(可达 1000)可编程, 64 路热 电偶信号以差分形式接入带 CJC 电路的接线端子板 PCLD-8115。系统结构如图 1 所示。

### 3 系统功能的实现

限制器温度采集系统在 Windows2000 操作系统下以工控组 态软件"组态王6.5"为软件开发平台,巧妙地利用了 Visual Basic 语言、DDE 及 ODBC 技术。为了实现系统功能,将整个采集系 统分作三大模块:监测模块、通信模块、数据管理模块,

其中数据管理模块,即数据存储和查询是文章的核心。建立 系统具体的功能框图略:

#### 控制系统

#### 3.1 采集与监测的实现

"组态王 6.5" 是运行在 WindowsNT/2000/XP 中文操作系统 上的一种组态软件。它具有完善、先进的图形界面生成功能,可 以形象逼真地描绘工业现场,提供了丰富的数据类型、类C语 言的命令语言、功能齐备的控件和控件函数以及多种 I/O 驱动 程序,是创建人机界面的便利开发工具。系统采集与监测通过组 态软件完成了以下工作:

(1) 友好的监测界面。灵活运用了组态软件的图库精灵, 并 通过位图拷贝的方法完美地结合了 Photoshop 强大的图形处理 功能。依现场设备的布局制作出有利于分析与监测的友好画面。

(2)现场数据的获取与动态显示、"组态王"通过访问板卡的 I/O 地址直接与其进行数据交换。借助组态软件的动画连接功 能,将采集温度依低、中、高进行划分,并以不同的颜色表示;通 过设置画面闪烁来达到报警的目的。利用软件的实时趋势曲线 快速反应温度随时间的变化。

3.2 网络通信的实现

通信模块主要是指系统在运行中与 HT-7 总控和炮号服务 器之间基于 TCP/IP 通信协议的数据传输。主要包括实时获取总控 对放电预设时间的更改及每次放电开始时对本炮记录号的读取。

3.2.1 组态王网络通信的局限性

TCP/IP(传输控制协议/网间协议)是一种网络通信协议。本 系统在对 TCP/IP 的网络应用中,采用 Client/Server 模式,组态王 在网络功能上也是一种真正的 Client/Server 模式, 可运行在基 于 TCP/IP 网络协议的网络上。然而,要实现组态王的网络功能。 则要求客户机和服务器必须安装并同时运行组态王。由于本系 统内 HT-7 总控是基于 VC++软件的, 而炮号服务器则是在 Linux 操作系统下由C语言编程实现的。因此,仅通过组态王软件 的网络功能,无法实现本系统的网络通信。

3.2.2 基于 VB 和 DDE 技术的解决方法

组态王软件提供的 DDE 功能为解决这一问题提供了途径。 DDE 是 Windows 操作系统提供的一种数据交换技术, 是 Windows 环境下应用程序之间进行通讯的一种手段。它使得两个应 用程序能够自动连续地交换数据。组态王支持动态数据交换 DDE,能够和其他支持 DDE 的应用程序方便地交换数据。通过 DDE, 工程人员可以利用 PC 机丰富的软件资源来扩充组态土 的功能。

Visual Basic 6.0 作为一种快速的 Windows 程序开发工具, 同样支持 DDE 应用程序的开发, 并且具有强大的网络通信功 能。本系统利用 VB 实现网络通信,采用 DDE 方式将通信数据 自动地传送给组态王。实现了对组态王网络功能的扩充。

(I)VB 实现网络通信

VB 提供了基于 Windows Sockets 网络编程接口的 Winsock 控件, 使得开发 TCP/IP 应用变得简单轻松。TCP/IP 协议具有 TCP 和 UDP 两种通信方式。TCP 是一种面向连接的服务,它在 两个主机之间建立连接,提供双向、有序且无重复的数据流服 务。本系统则从可靠性的角度采用TCP方式进行通信。在VB通 信窗体中添加三个 Winsock 控件, 通过对其属性的设置以及触 发事件过程的相应处理, 轻松实现了本机与 HT-7 总控和炮号 服务器之间点对点的通信。

(2)组态王通过 DDE 访问 VB

组态王作为 DDE 的客户程序向 VB 请求数据, 获取 VB 的 通信结果。VB作为服务程序, 其 DDE 连接是通过设置窗体的 LinkTopic、LinkItem、LinkMode 来实现的, 其中 LinkMode 属性设 置为 1(source);组态王则需定义 DDE 设备及变量, 在变量定义 中其连接设备为已定义的 DDE 设备,项目名为 VB 中用来接收 通信数据的控件。

(3) VB 程序嵌入组态王

VB 和组态王分别建立了两个不同的应用程序,通过在组态 王应用程序命令语言的启动下调用 StartApp () 函数和 ReBuildUnConnectDDE()函数,确保组态王启动时自动打开 VB 开发的 应用程序, 并重建未成功的 DDE 连接 另外, 还可以考虑对 VB 窗体的隐含。实现 VB 与组态的完美结合。

您的论文得到相关企业家品评

3.3 数据存储与管理方案

3.3.1 问题的提出

在组态王6.5版本中数据采集频率可设定为毫秒级、数据 保存可按"定时记录"和"数据变化记录"两种方式。其中"定时 记录"方式最快的数据保存频率是1个/分;而"数据变化记录" 方式虽可实现数据毫秒级高速存储和数据压缩,但是,如果直接 利用组态王所提供的历史报表,通过 ReportsetHistData()函数进 行数据查询时,其查询数据的最小时间间隔只能为1秒钟。当实 际要求以固定毫秒级时间间隔实现数据的按次存储与按次查询 时,简单、直接地使用组态王是无法实现的。

3.3.2 问题的解决

ODBC 是一种用来在相关或不相关的数据库管理系统中存 取数据的标准应用程序设计接口(API),可以实现不同数据库系 统的互连访问。ODBC是一种使用 SOL 的程序设计接口,因此, 可以使用组态王的 SOL 访问功能实现组态王和其他 ODBC 数 据库之间的数据传输。

组态王与其他外部数据库(支持 ODBC 访问接口)进行数据 传输时、首先要在系统ODBC 数据源中添加数据库,然后通过组 态王 SQL 访问管理器和 SQL 函数实现各种操作。针对系统高频 记录、按次存储与按次查询的要求,以本系统为例,给出以下具 体的解决方案:

(1) 建立 ODBC 数据库

组态王和其他外部数据库实现数据传输时必须在系统 ODBC 数据源中定义相应数据库。本系统将 Microsoft Access 数 据库作为组态王的外部数据库,首先建立一个 Access 数据库,然 后在控制面板下的"ODBC 数据源(32位)"选项内创建新数据源, 选择"Mirosoft Access Driver"。

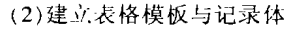

SQL 访问管理器用来建立数据库列和组态王变量之间的联 系包括表格模板和记录体两部分功能。通过表格模板在数据库 表中建立表格;通过记录体建立数据库表格列和组态王之间的 联系,表格模板和记录体都是在工程浏览器中建立的。

(3)数据以记录体形式插入数据库

在本系统中,每一个采集周期就有64个监测数据从采集卡 进入计算机、如果将这64个数据逐个从内存转入存储介质上, 系统运行中将频繁地进行磁盘操作,会降低程序的执行效率。由 于组态王允许通过记录体直接操纵数据库中的数据,所以,可以 将一个采样周期的64个数据作为一个记录体,然后由组态王直 接将该记录体插入数据库内。部分程序如下:

在组态王的事件命令语言内写如下类 C 程序:

实验开始时:

SQLConnect(DeviceID,"dsn=mine;uid=;pwd="); //连接数据库 SQLClearTable(DeviceID,"table1"); //清除数据库表格内容 FileDelete( "d:\my1.xls"); //删除上次实验 access 输出原文件 float baocun;

baoeun=\\ 本站点 \Shot; //将实验的炮号赋给新变量

W本站点 \表名=StrFromReal(baocun.0. "f")+"/"+StrFromReal(\\ 本站点\\$月,0, "f")+ StrFromReal(\\ 本站点\\$日, 0, "f")+ Str-FromReal(\\ 本站点 \\$时,0, "f")+ StrFromReal(\ 本站点 \\$分,0. " f")+ StrFromReal(\\ 本站点 \\$秒,0, "f")+StrFromReal(\\ 本站点 \\$毫 秒.0. "f"): //以本次实验记录号和起始时间作为数据库表格名

实验运行期间:(系统以 60ms 为存储间隔,运行如下程序)

时间=\\本站点\Euth1.TimeDateString+" "+\\本站点\Euth1. TimeTimeString; //以变量 EuthI 的 I/O 时间戳作为采集数据 的时间标记

SQLInsert(DeviceID,"table1","bind1"); //数据以记录体形式

生生 傡

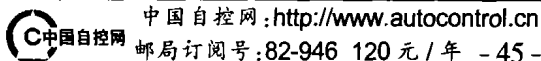

插入数据库

通过以上程序完成了实验期间数据以 I/O 变量的时间戳作 为标记,并以毫秒级频率插入到数据库。

(4) 生成 EXCEL 文件

由于 Access 数据库容量的限制,应在每次试验结束后将数 据库的数据导出为一个 EXCEL 文件,利用数据库的宏进行编程 即可完成该功能。对于设置完成的数据库需要再进行编辑时只 需将窗体关闭并重新打开就可以进行编辑。由于 Access 数据库 导出的表格为固定的文件名,因此应利用组态王的后台命令语 言将该源表另存为要求的文件名以便于编辑和处理。主要程序 的实现如下:

本次实验结束时刻:

当试验结束且数据需要保存时,断开数据库连接并打开数 据库文件执行数据输出命令。

string mdb;

mdb="C:\Program Files\Microsoft Office\Office\ MSACCESS "+ InfoAppDir()+"数据\db1.mdb"; //指出系统所建 access 数 据库的路径

//断开数据库连接 SOLDisconnect(DeviceID); StartApp(mdb); //运行所建 access 数据库

本次实验结束期间: string road01;

road=InfoAppDir()+"数据 \"; //指出本次实验生成 EXCEL 文件的存储位置

```
road01=road+\\ 本站点 \ 表名+".xls"; //输出数据文件的路
径和文件名
```
if(InfoFile("d:\my1.xls", 1, \\ 本站点 \\$秒 )==1 &&\\ 本站点 \ 复制返回!=1); //当 access 输出的原始文件存在且没有进行复 制时

```
(
   \\ 本站点 \ 复制返回=FileCopy( "d:\my1.xls", road01, \\ 本站
点\复制返回); //复制 access 输出的原始文件
```
l

if(InfoFile(road01, 1, \\ 本站点 \\$秒 ) == 1 &&\\ 本站点 \ 复制 //目标文件复制成功 返回==1):

 $\left\{ \right.$ 

FileDelete( "d:\my1.xls"); //删除 access 输出的原始文件 文件名=\\本站点\表名; //生成 EXCEL 的文件名与表格名 --致

W本站点\复制返回=0; //将复制判断置为0

l

(5)数据查询的实现

对于数据的按次查询, 则可以利用组态王的 ListLoadFile-Name()函数将每次实验结束后所生成的 \*.xls 文件全部显示在 列表框中,然后通过 InfoAppDir()函数得到所选文件的存储路

# LC 高速通讯

★PLC,高速通讯卡,Applicom,SST 系列

**★组态软件, iFix, Intouch, Fix** 

★ 德国赫斯曼工控网络设备

★iFix/Intouch 软件定期培训

# 北京递杰科进技术开发有限公司

电话:010-62652361,62658162 E-mail:djkj@263.net

径,由 StartApp()函数打开所要查询的 EXCEL 文件,从而实现数 据的按次查询。

(6)数据采集方案的推广

组态王运行系统的基准频率最快为 55ms。如果系统要求记 录频率更快,存储周期低于 55ms,则无法利用上述组态软件的 后台命令语言实现数据管理。但由于组态王对外部采集设备的 采样周期可以低至10ms,我们仍可借助其方便、简捷的 I/O 访问 能力完成现场数据的获取。而对于数据的存储则可利用类似前 述 DDE 方法,将数据高频存储的任务转交由 VB 来实现。VB 具 有强大的数据处理功能,提供了多种数据访问方法,可以方便地 存取多种数据库,另外,可用 VB 编写直接控制 Excel 操作的程 序,同样实现 EXCEL 报表的生成。

这种方法充分利用了上述采集方案的思想, 使得组态软件 高效易用的特性和 EXCEL 强大的表格处理功能得到完美结合 与充分发挥。同时满足了系统高速采集的要求。

3.4 系统实现的流程

通过对以上功能模块实现过程的分析,给出系统关键部分 的大致工作流程。统基本工作流程图略:

# 4 系统抗干扰措施

本系统所处的工作环境较为恶劣,周围有较强的磁场干扰, 为了保证系统采集的稳定性和可靠性, 提高数采设备的现场采 集准确度,整个系统在设计和实施过程中分析现场情况,采用了 必要的抗干扰措施。具体措施有:

(1)信号线远离动力电缆,消除电场对信号的干扰;

(2)采用带金属屏蔽网的双绞线作为信号传输线,消除托卡 马克装置运行期间强磁场对弱信号的干扰;

(3)将信号线分组穿过金属管道,屏蔽空间的干扰源,增加 其抗磁场耦合的能力;

(4)软件设计上采取了相应的滤波算法;

(5)电源输入口安置交流稳压装置。

# 5 结束语

利用组态王软件方便、易用的开发功能,结合 VB、MSAC-CESS、EXCEL、DDE 以及 ODBC 等技术,实现了监测系统中批量 数据的快速采集与毫秒级保存,有效地扩充了组态王的数据存 储与网络通信功能。系统的实现为组态软件的实际应用提供了 新的思路、并为采集系统中历史数据的灵活管理提供了有效的 方案。

该温度采集系统试运行结果表明:整个系统具有智能化、高 精度、灵活可靠、界面友好及易于操作等特点,为超导托卡马克 实验中等离子体的能量沉积分析提供了科学依据。

#### 参考文献

[1]组态王 version 6.5 使用手册.北京亚控科技发展有限公司,2003 [2]康博创作室.中文 Access 2000 实用教程.水力水电出版社,1999,10 作者简介:马福民,女,(1979-),汉族,硕士研究生,主要研究方 向为计算机监测与自动控制技术。联系电话:0551-5593342;Email: mafm@ipp.ac.cn

Author brief introduction: Ma Fumin, female, (1979-), master, major: computer monitoring  $&$  automation technology. TEL:0551-5593342; E-mail: mafm@ipp.ac.cn

(230031 安徽省合肥市 1126 号信箱中国科学院等离子体 物理研究所 6 室) 马福民 王玲 张晓东 辜学茂

(Institute of Plasma Physics, Chinese Academy of Sciences, P.O.Box 1126, Hefei, Anhui 230031) Ma, Fumin Wang, Ling Zhang, Xiaodong Gu, Xuemao

(收稿日期: 2004.4.25)